<span id="page-0-0"></span>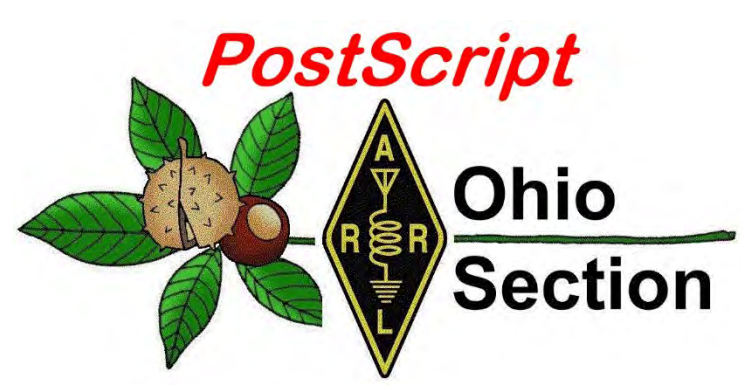

July 10<sup>th</sup> Edition

*What's Inside*

**[President Names New FCC Commissioner](#page-1-0) [Field Day Pictures](#page-1-1)** 

**[One Question Survey](#page-4-0) [Where is the Nearest Ohio DMR Repeater](#page-2-0)**

**[Maritime Shore Stations Take to the Air](#page-4-1) [My Final](#page-5-0)** 

**Field Day.. What a time we all had** 

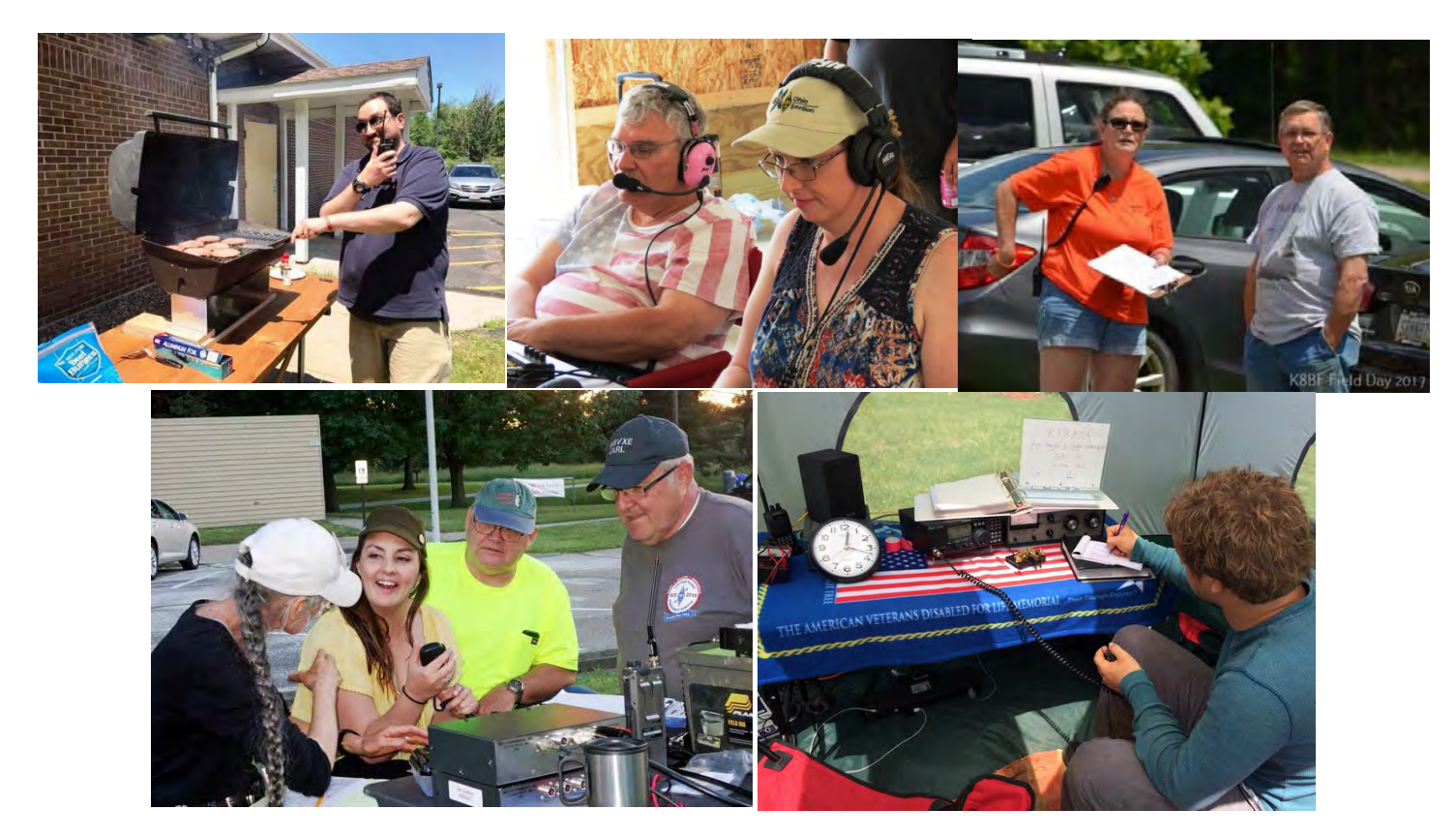

#### <span id="page-1-0"></span>**President Names FCC General Counsel Brendan Carr to Fill Vacant Republican Seat** *(from ARRL Bulletins)*

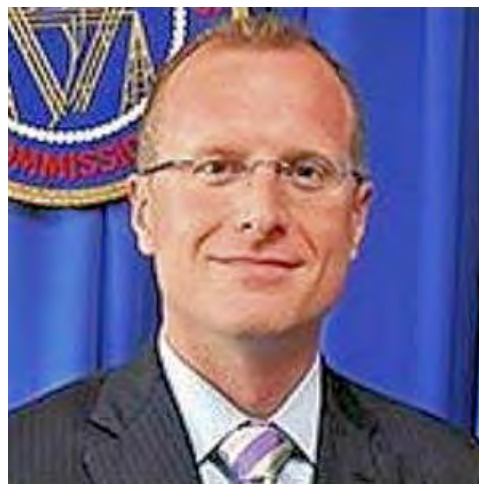

President Donald Trump has announced plans to nominate FCC General Counsel Brendan Carr, a Republican, to fill one of the two vacancies on the Commission. One FCC vacancy, to be filled by a Democratic candidate, remains in order for the Commission to be back to its full fivemember complement. The president on June 14 named former Commissioner Jessica Rosenworcel, a Democrat, to fill one vacancy. No more than three members of the FCC may be of the same political party. FCC Chairman Ajit Pai released a congratulatory statement.

"Brendan has a distinguished record of public service, having worked at the agency for over five years, including most recently as the FCC's General Counsel," Pai said. "In particular, Brendan's expertise on wireless policy and public safety will be a tremendous asset to the

Commission. I look forward to working with him in his new role and wish him all the best during the confirmation process."

Democratic FCC Commissioner Mignon Clyburn said Carr would be "a great asset to the Commission, calling him "well respected on both sides of the aisle" and saying that he's "demonstrated a deep knowledge of the legal and policy issues facing the communications sector."

As part of the Chairman's staff, Carr is expected to support Pai's efforts to reverse controversial "net neutrality" rules passed by the FCC's then-Democratic majority that would subject broadband providers to the sort of oversight that conventional telecommunication carriers have faced.

Observers believe that both Rosenworcel and Carr will be confirmed by the US Senate.

[TOP](#page-0-0)

## <span id="page-1-1"></span>**FIELD DAY PICTURES**

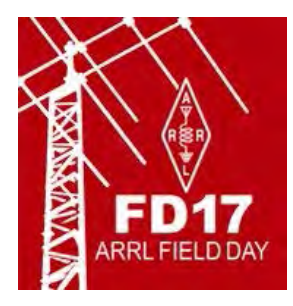

Hey Gang,

I still need you to send me those pictures that you took at your Field Day this year. I have a gallery setup on the website<http://arrl-ohio.org/FD-2017/index.php> with a huge bunch of them from various sources already, but we need more to make this really great!

Send those pictures to:  $n8sy@n8sy.com$ 

[TOP](#page-0-0)

#### <span id="page-2-0"></span>**WHERE IS THE NEAREST OHIO DMR REPEATER?**

*(from: Gregory Drezdzon, [WD9FTZ\)](mailto:colour47831@mypacks.net)*

Do Ohio amateur radio operators wonder where the nearest Ohio Digital Mobile Radio repeater is?

This question perplexes DMR users while driving or if the repeater is in use, facilitating a need to look for another repeater. It is similar to driving along the Interstate highway and needing to know where the nearest rest area or fuel station is.

With 68 (and growing everyday) DMR repeaters in Ohio, according to repeaterbook.com , this writer took it upon himself to research all the DMR data coordinates, which then would be used to create a Garmin custom points of interest file for GPS use.

Using Garmin's "POI Loader," the DMR information would appear under the "Extras" menu of the "Where to?" section on the main GPS screen. <https://www.garmin.com/us/maps/poiloader>

Within Garmin's site, there is a sub-section called "Creating Custom POI Files" and this link educates the user on creating a POI file: [http://www8.garmin.com/products/poiloader/creating\\_custom\\_poi\\_files.jsp](http://www8.garmin.com/products/poiloader/creating_custom_poi_files.jsp)

The format for the POI file is "CSV." The CSV format can be edited with "Notepad," and other similar textbased programs including "Microsoft Excel." So, if one does not have Excel, one can still edit CSV files, as mentioned with a text base editor.

-82.975595,40.80865284,Bucyrus,Crawford County KD8NCL 443.8750+ CC1 -84.51754789,39.26894,Cincinnati North,Hamilton County K8BIG 443.9000+ CC1 Ant Est abt 500' AGL -84.1555,40.2842,Sidney,Shelby County N8YFM 443.9000+ CC1 -83.61825228,41.35117012, Bowling Green, Wood County WD8LEI 443.9125+ CC5 Ant 160.8' AGL

This graphic shows sample POI data areas with commas used to offset data areas in their respective order. (Longitude, Latitude, Data Remarks, Data Remarks)

Although this article is not a how-to-guide, by using the "**OH DMR RPTR Locations CSV and icon.zip**" file downloadable from: ( [http://arrl-ohio.org/digital/g](http://arrl-ohio.org/digital/)armin/), one can easily create a custom POI file for your standalone and handheld Garmin units.

There is a secondary file were all the work has been done at the above linked page, too.

This file is "**Garmin DMR POI ready to copy to SD card 0705 2017.zip**" and is also downloadable from [\(http://arrl-ohio.org/digital/garmin/](http://arrl-ohio.org/digital/garmin)). The Garmin folder contained simply needs to be copied to an SD card - no extra work is needed. But, if the user already has custom POIs loaded on their GPS, this file could overwrite the file in the GPS. Also, the "POI Loader" will not work with in-dash GPS systems.

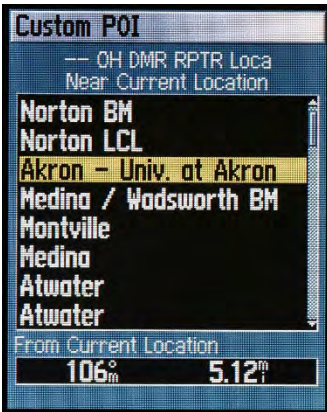

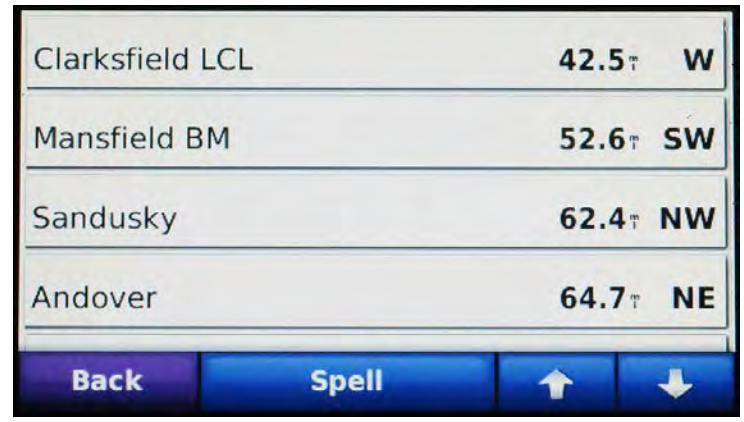

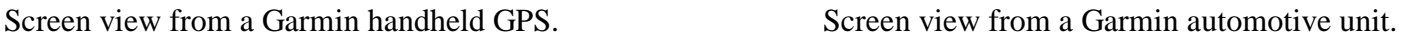

After creating and uploading the Garmin "Ohio DMR RPTR Locations" POI file to your GPS unit, you will be able to view the nearest DMR repeater information including distance, relative bearing, the Ohio county, repeater frequency, frequency shift, color code, and comments. There is also an icon graphic bitmap file to indicate where the repeater is, within the folder.

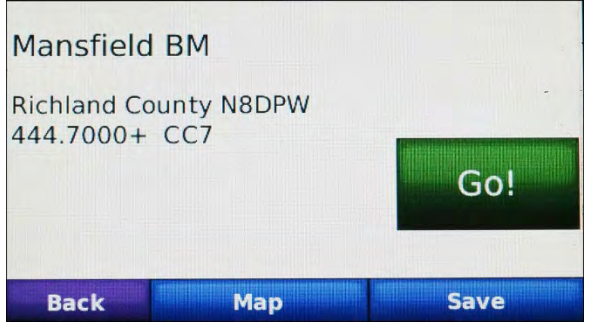

th Rd **Back Save** Gol

Automotive screen showing a DMR repeater. Automotive map screen of a selected DMR repeater.

The file is created with the "POI Loader" and can be installed directly to the Garmin unit itself or directly to a SD card that can be inserted into the GPS at a later time.

Since Garmin automotive and handheld (non-aviation) GPS units are for land-based use, the distance indicated is statute miles. If you want to convert statute miles to nautical miles, as used by mariners and in aviation, use this basic formula: [statute miles  $x \cdot 0.85 = NM$ ]

> *Example*: If the repeater you are looking at is 23.7 SM away, by using the formula [23.7 x 0.85], the nautical, straight-line distance is 20.145 NM.

As you are aware, a nautical mile is 1/60th of a degree or one minute of latitude, and this explains the difference between statute and nautical distance. For more information, please check this link: <https://www.thebalance.com/nautical-miles-vs-statute-miles-282937>

<span id="page-4-0"></span>In real world usage, the "Ohio DMR RPTR Locations" POI file correctly displayed up to four to five of the nearest DMR repeaters at once on automotive units, and eight on the handheld GPS. Horizontal or vertical orientation, plus screen size will determine how many repeaters a user will view at once.

Even though there is an option to "Go!" to a DMR repeater, there is not a need to do so. The purpose of the "Ohio DMR RPTR Locations" POI file is to find or locate the nearest DMR repeater for better, more reliable communications.

Having had the ability to verify where the nearest Ohio DMR repeater is located, the Ohio amateur radio operator can have nearly seamless transitions between repeaters.

Gregory Drezdzon is a news photographer. He has worked as team photographer for the Cleveland Browns, the Cleveland Indians, and for almost a decade as staff photographer for the Wichita Eagle (Kansas). Drezdzon also holds B.Sc. in Journalism, and is a FAA Commercial Pilot and Certificated Flight Instructor-Instrument.

*NOTE: This writer, the Ohio Section Manager nor the American Radio Relay League will not be held responsible or liable in any manner for the usage of this data while driving, walking, biking, etc. Your full attention to driving, walking, biking, etc., is required of you at all time. This article is informative only.*

[TOP](#page-0-0) 

### **One Question Survey**

Hey Gang,

I've posted another NEW Survey question on the website. I really would like to know your response, so please, just take a couple of seconds to answer it. You'll find it on the left side of the main page.. [http://arrlohio.org](http://arrlohio.org/) !!

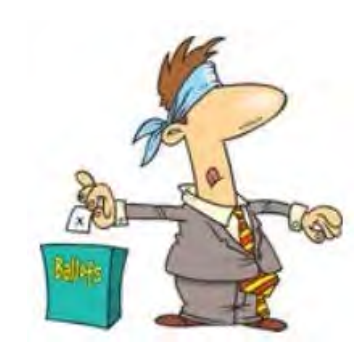

[TOP](#page-0-0) 

# <span id="page-4-1"></span>**Historic Maritime Shore Stations Take to the Air on July 12 for Night of Nights XVIII**

*(from ARRL Bulletins)*

It's again time for historic maritime CW stations to return to the air, as they do each July. [Night of Nights](http://radiomarine.org/gallery/show?keyword=nonxi&panel=pab1_5#pab1_5)  [XVIII](http://radiomarine.org/gallery/show?keyword=nonxi&panel=pab1_5#pab1_5) takes place on July 13 at 0001 UTC (Wednesday, July 12, in US time zones). The event commemorates the day — July 12, 1999 — when coast and shipboard station operators ceased to transmit message traffic via Morse code. The annual event is sponsored by the Maritime Radio Historical Society [\(MRHS\)](http://radiomarine.org/). The RCA receiving station in Point Reyes [National Seashore](https://www.nps.gov/pore/planyourvisit/events_nightofnights.htm) (PRNS) in California will hold an open house and tours of the facility, starting at 3 PM PDT. Some US Coast Guard stations also will be on the air.

Eighteen transmitters will be on the air from the MRHS site in Bolinas, California — not counting transmitters held in ready reserve in case of failure. At KPH, transmissions are scheduled on 500/426 kHz; 4,247 kHz; 6,477.5 kHz; 8,642 kHz; 12,808.5 kHz, 17,016.8 kHz, and 22,477.5 kHz. Commemorative messages, weather, traffic lists, and the like will be sent via KPH. Station KFS will send the station identification "wheel" on all HF channels when not working ships. Its frequencies are 500 kHz; 6,365.6 kHz; 12,695.5 kHz, 17,026 kHz, and 22,581.5 kHz.

Operators at K6KPH, the MRHS Amateur Radio club station, will monitor frequencies on 80, 40, 20, 17, and 15 meters, as propagation and operator availability permit. K6KPH will be open for signal reports, traffic, or general contacts. Its frequencies are 3,550 kHz; 7,050 kHz; 14,050 kHz, 18,097.5 kHz, and 21,050.0 kHz. Send reception reports and QSL requests for MRHS stations to Maritime Radio Historical Society, PO Box 392, Point Reyes Station, CA 94956. Include an S.A.S.E.

#### *Coast Guard Stations*

Four US Coast Guard call signs will be active for the event, using MF and HF frequencies. They are NMC (transmitter in Bolinas, receiver in Point Reyes), NMN in Chesapeake, Virginia; NMQ (transmitter in Cambria, California, receiver and control point in Point Reyes), and NMW (transmitter in Astoria, Oregon, receiver and control point in Point Reyes). NMN will be remotely controlled from NMC. Only one MF transmitter will be in service at each station. Morse transmissions will be made on an as-available basis from each station as USCG operators must also accommodate scheduled NAVTEX transmissions.

Send USCG station reception reports and QSL requests to ET1 Mike Leska, ESD Ketchikan-QSL, 1300 Steadman St, Ketchikan, AK 99901. Include an S.A.S.E. *— Thanks to Brian Smith, W9IND, MRHS*>

[TOP](#page-0-0)

# <span id="page-5-0"></span>**My Final..**

Got questions, concerns or would just like to sit and chat awhile? Heck, I'll even buy the coffee!! Give me a call at (419) 512-4445 or email me at: [n8sy@n8sy.com](mailto:n8sy@n8sy.com) 

73,

Scott, N8SY..

**[TOP](#page-0-0)** 

-SK-

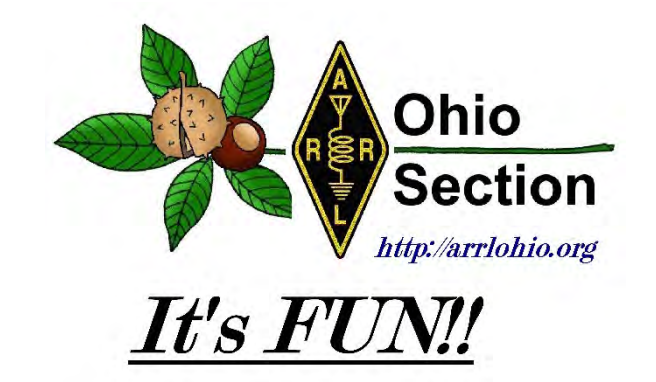